## $STEP - 1$

Go to Internet explorer or any browsers and type **[www.mahatenders.gov.in](http://www.mahatenders.gov.in/)**

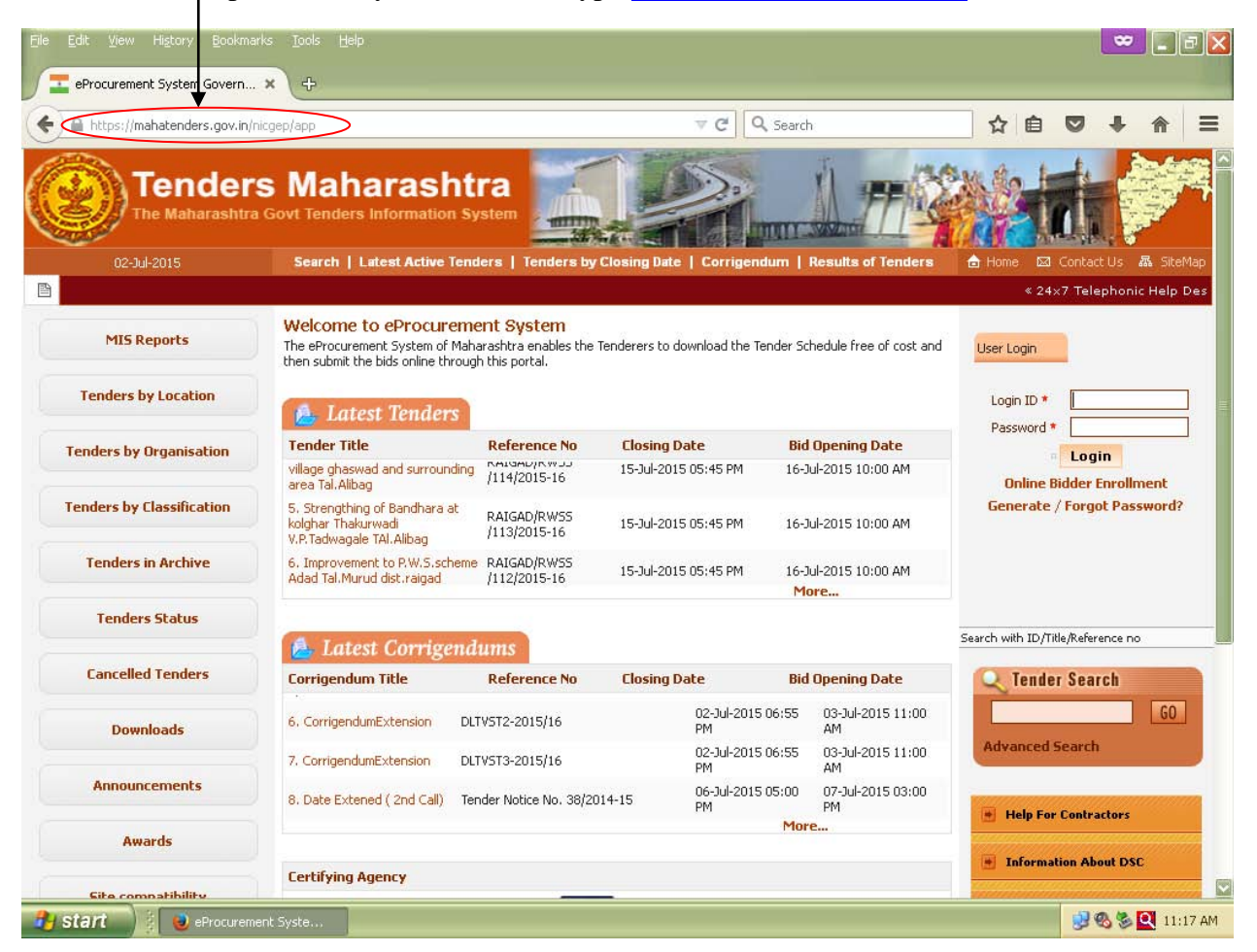

 $STEP - 2$ Go to left side list and click on Tenders by Organisation, Next – select the Organisation list (Head Office Mahabeej Akola) next click on show all then seach click. File Edit View History Bookmarks Tools Help  $\bullet$   $\Box$  $\Box$ eProcurement System Govern... X  $\Rightarrow$  $=$ https://mahatenders.gov.in/nicgep/app Q Search ☆ 白  $\overline{a}$ 侖 **Tenders Maharashtra The Maharashtra Govt Tex** ders Information System **HOTT** 02-Jul-2015 Search | Latest Active Tenders | Tenders by Closing Date | Corrigendum | Res  $\triangle$ **Ed** Contact Us ts of Tenders 晶 SiteMap 图 « 24×7 Telep **MIS Reports** « Back **Tender Search By Organisation Tenders by Zocation** Search Organisation Head Office Mahabeej Show All Ø **Tenders by Organisation** Clear Search **Tenders by Classification** e-Published **Bid Submission Tender Title and Organisation** S.No **Corrigendum View NIT Tenders in Archive** Date **Closing Date Opening Date** Ref.No./Tender Id Chain [SUPPLY OF HY, FORAGE 30-Jun-2015 09-Jul-2015 05:00 10-Jul-2015 BAJARA] [MSSC/MKTG Head Office e B **Tenders Status**  $1.$ 05:00 PM **PM** 11:00 AM /VSC/15-16/VSC-03] Mahabeej Akola [2015\_MSSC\_66432\_1] [Providing Electrification **Cancelled Tenders** to Godown and office 17-Jun-2015 09-Jul-2015 06:00 10-Jul-2015 building at MSSCL, Plot Head Office  $\overline{2}$ R<sup>B</sup> 06:30 PM PM 11:00 AM No. C-16 MIDC Hingoli Mahabeej Akola [MSSC/Elect./2015/543] **Downloads** [2015 MSSC 64706 1] [Providing Electrification **Announcements** to Godown and office 17-Jun-2015 09-Jul-2015 06:00 10-Jul-2015 building at MSSCL Plot No. Head Office  $a$ <sup>B</sup> 3. 06:00 PM PM 11:00 AM E-10, MIDC-Latur 1 Mahabeej Akola [MSSC/Elect./2015/543] **Awards** [2015\_MSSC\_64662\_1] [Providing Electrification to Godown at MSSC Ltd. 17-Jun-2015 09-Jul-2015 06:00 10-Jul-2015 Head Office <u>Cito compatibility</u> **BS图 11:20 AM T** start eProcurement Syste. [M] Document1 - Microsof...

## $STEP - 3$ All uploaded tenders automatic list opened

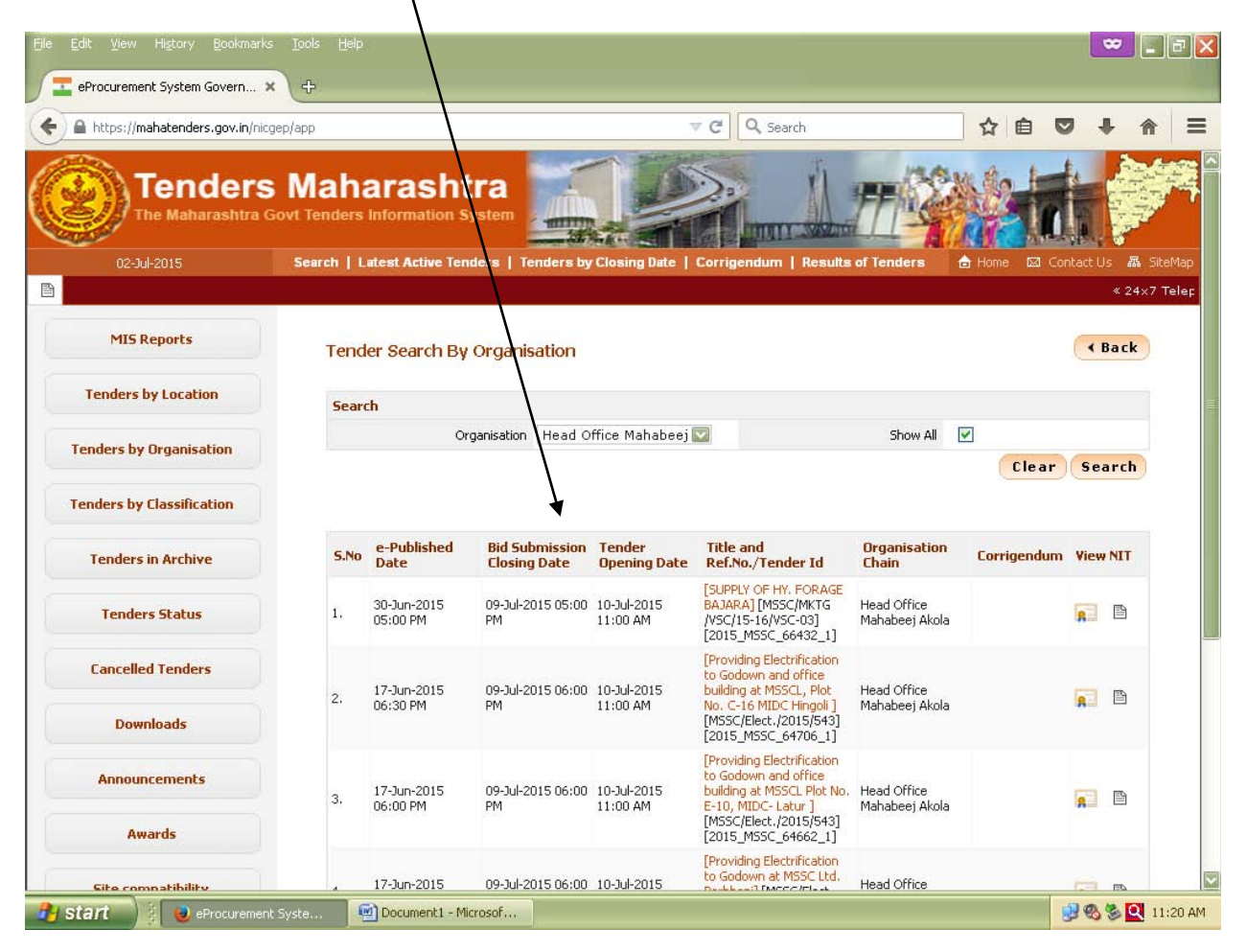